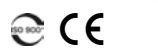

## 700Gv2/800v2/890 系列 NetBlazer V2 系列

## 获取结果

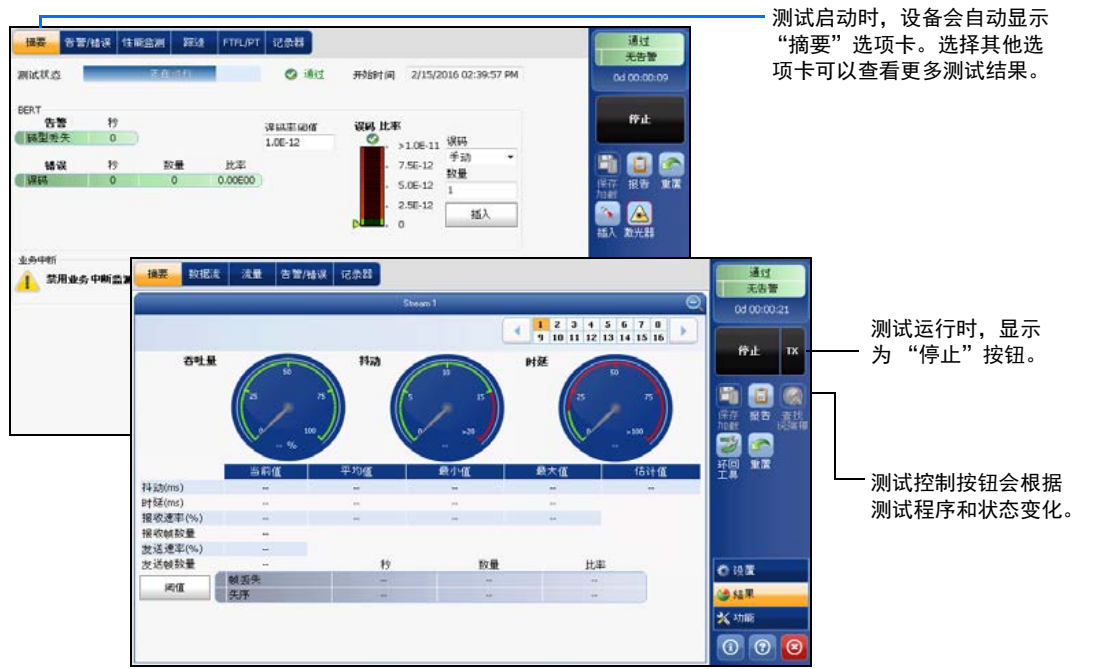

**PTP: 1588 PTP、 PTP 帧** ESMC: SyncE、 ESMC 帧 D 信道 (24):ISDN、 D 信道链路

状态栏

其他状态栏符号:

仓

 $\overline{z}$ 

测试

LINK: 端口链路

两台测试设备的连接状况 ("双测试仪"或 "环回开始")。不适用于智能应用。

环回工具

(BTS) CPRI:"基站"仿真模式 (RRH) CPRI:"射频拉远头"仿真模式

综合指示器显示通过 / 未通过判定结果、

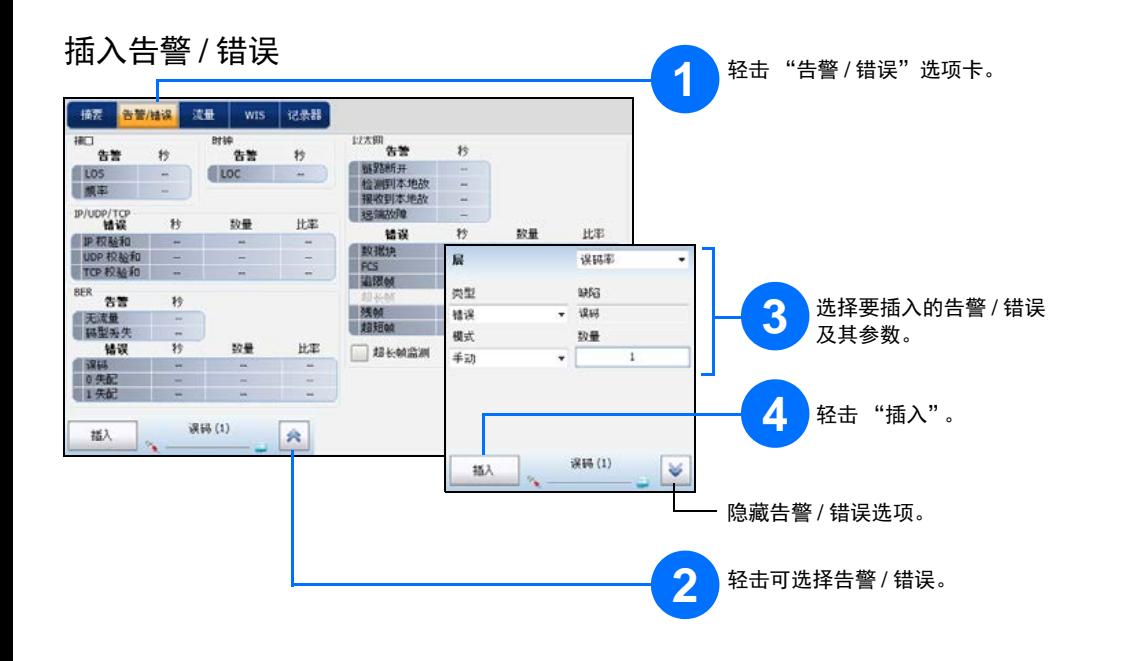

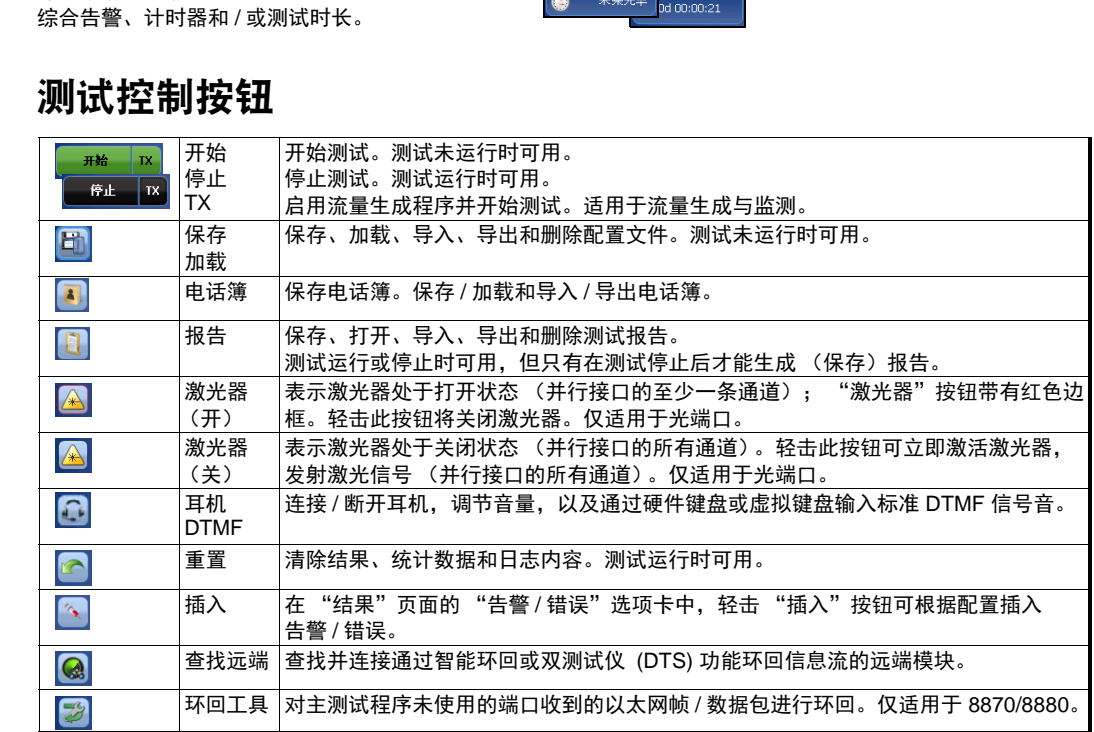

将信号连接到模块的相应接口上。对于光接口,请确保插入正确的 SFP/SFP+/CFP4/QSFP,并小心地 将光缆连接到收发器的 IN (RX) 和 OUT (TX) 端口。下图以 FTB-890NGE 为例说明连接器的位置。

方向

端口一

接口 / 信号 一

P1 TX/RX

码型同步

激光器

 $\overline{67}$  ISDN: 将耳机和 DTMF 连接至 B 信道 #x, 如遇到 B 信道数据, 设备自动转换为静音模式。

综合指示器 要最大化显示指示器,在综合

アンチン トロック トロング トロック トロック トロック トロック トロック トロック しゅうしゃ トロック しゅうしゃ トロック しゅうしゃ トロック しゅうしゃ しゅうしゃ しゅうしゃ

上 远程控制 插入 *. .*<br>– 非默认开销

ONT OF \ &

© 2016 EXFO Inc. 保留所有权利。

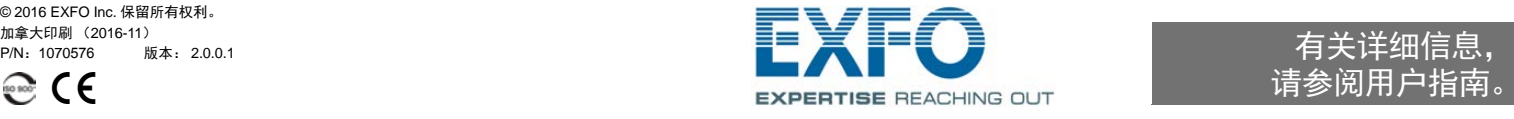

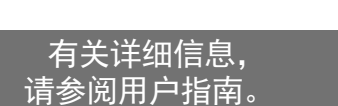

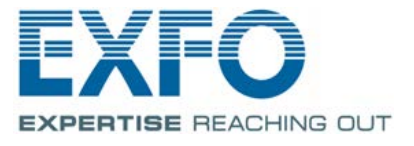

## 物理接口

P1

 $P<sub>1</sub>$ 

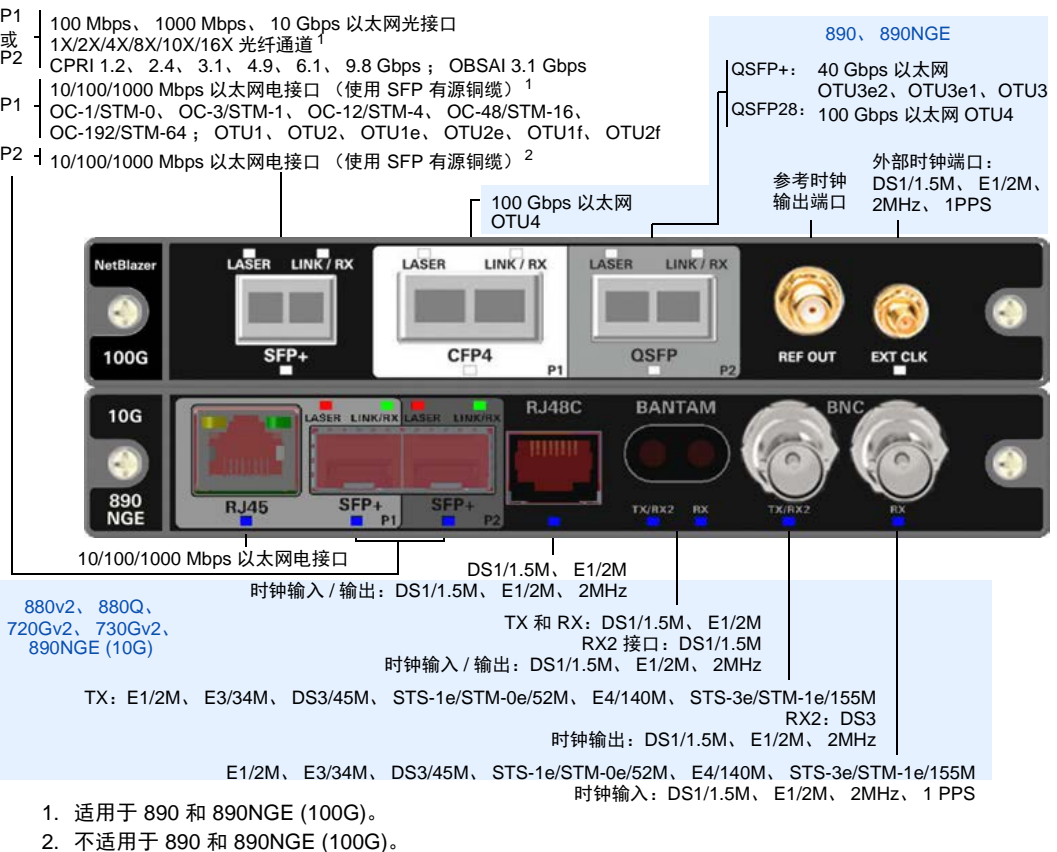

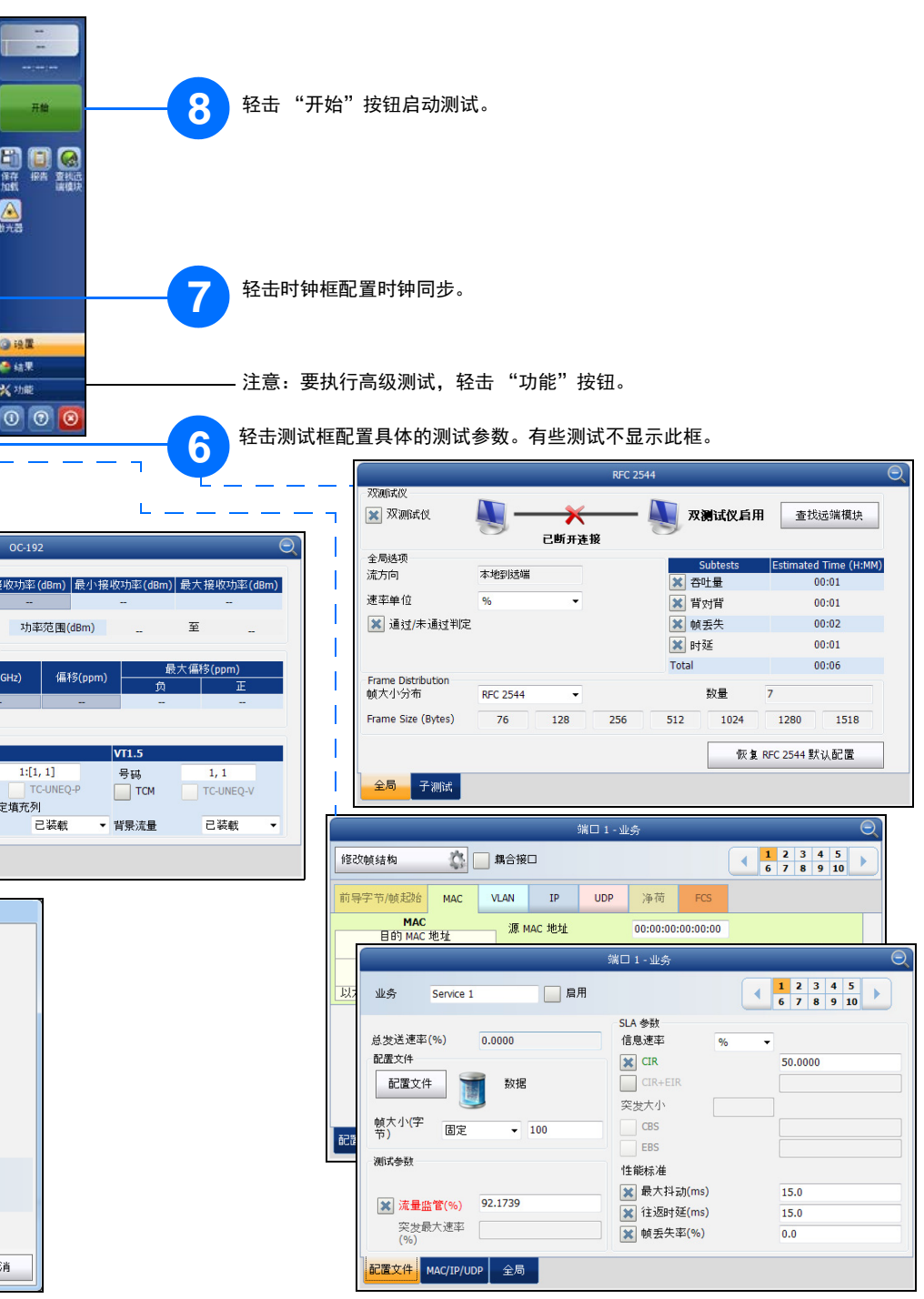

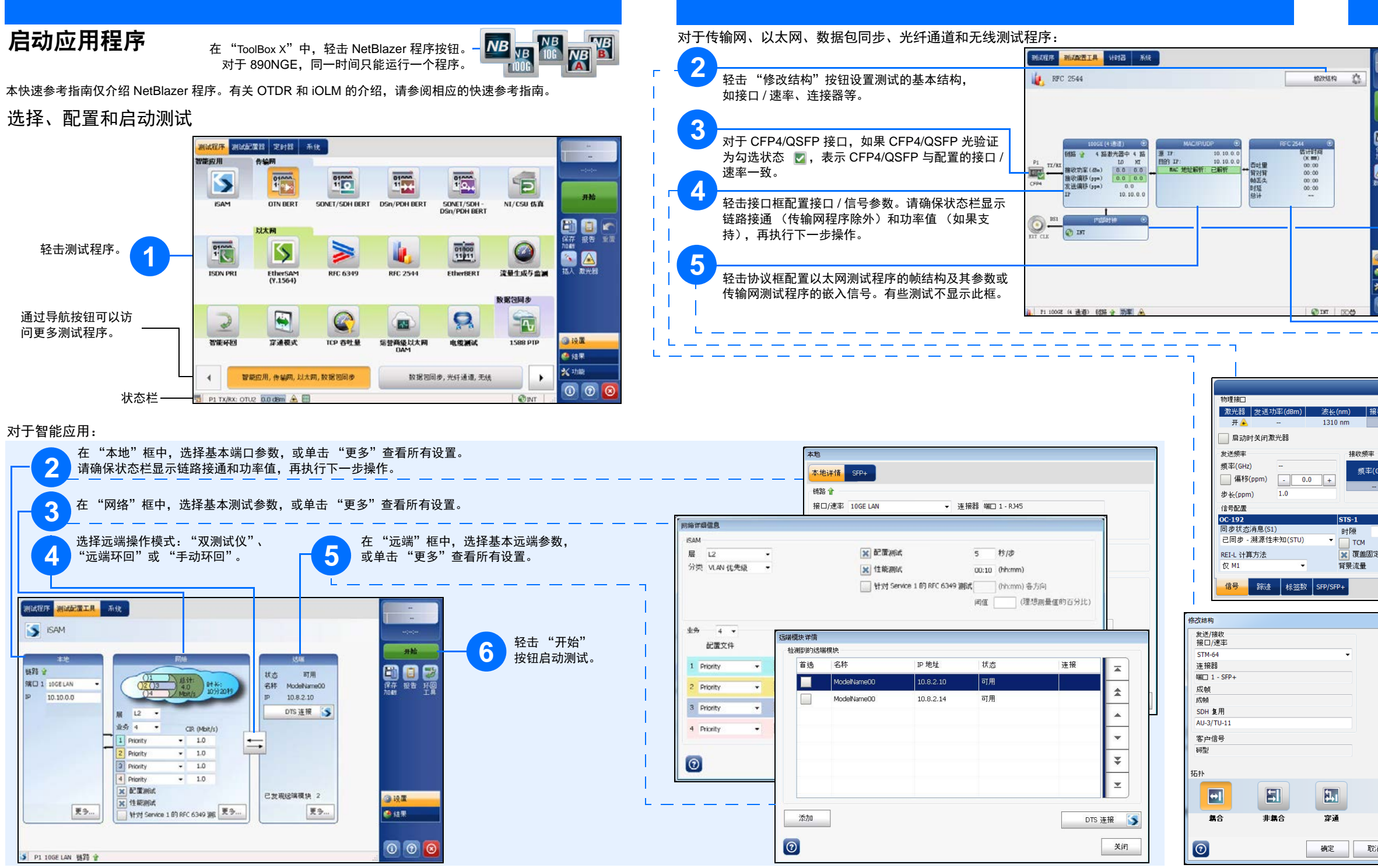